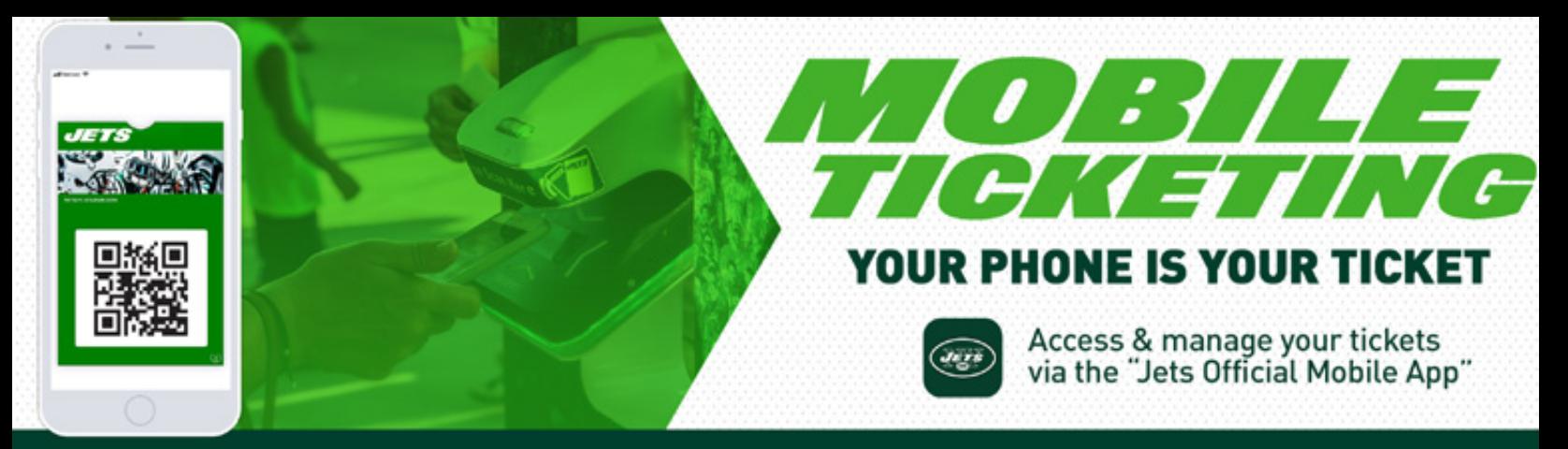

## SUITE PARTNERS: DOWNLOADING YOUR TICKETS

## IN ADDITION TO THE PHYSICAL TICKETS YOU RECEIVED, YOU MAY ALSO MANAGE YOUR TICKETS ON YOUR MOBILE DEVICE. FIRST, DOWNLOAD OR UPDATE THE JETS OFFICIAL MOBILE APP FOR IOS OR ANDROID. MAKE SURE TO DOWNLOAD THE APP PRIOR TO ARRIVING TO THE EVENT.

## Once you've installed the Jets Mobile App:

- Open the app and tap on "Tickets" on the lower navigation bar 1
- From there, tap on "Access My Suite Tickets" 2
- Login using the email address and password associated with your New York Jets Account. You will remain logged in after accessing for the first time 3
- Upon sign-in, select your event and click "View Barcode" to display your ticket 4
- To view additional seats to the event, swipe left 5
- For the quickest entry, users are strongly encouraged to add your tickets to your phone's wallet. Apple users should tap the "Add to Apple Wallet" button and Android Users should tap the Google Pay "Save to Phone" button 6

Be sure your ticket is prominently displayed on your phone prior to approaching the MetLife Stadium entry gate

## ONE TEAM WONE GOAL